# CURRICULUM NUMÉRIQUE D'AFB *Cahier d'exercices*

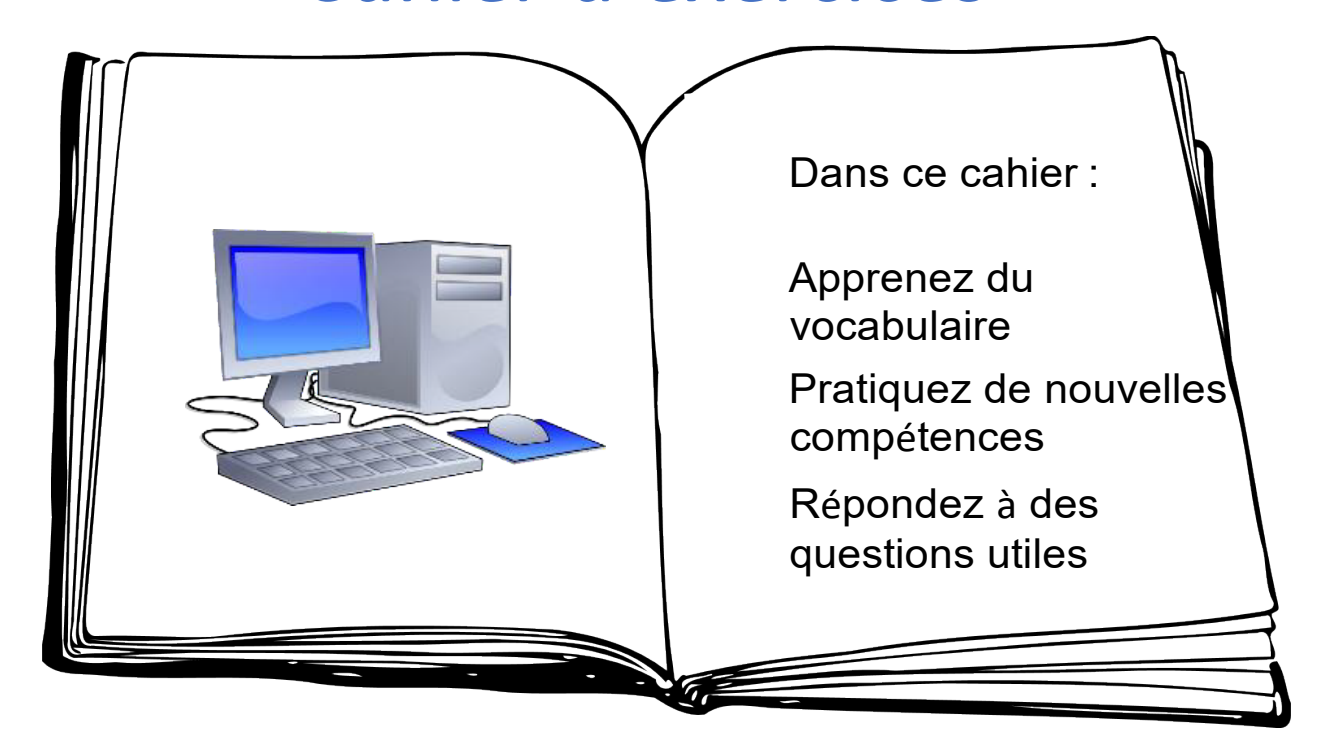

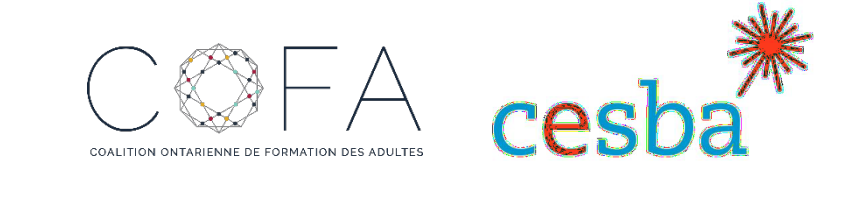

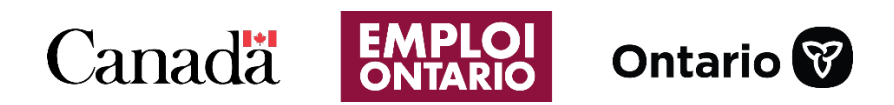

L'adaptation en français a été effectuée grâce au Fonds de traduction de la Coalition ontarienne de formation des adultes (COFA) qui reçoit un financement du ministère du Travail, de l'Immigration, de la Formation et du Développement des compétences.

2018

## Table des matières

<span id="page-1-0"></span>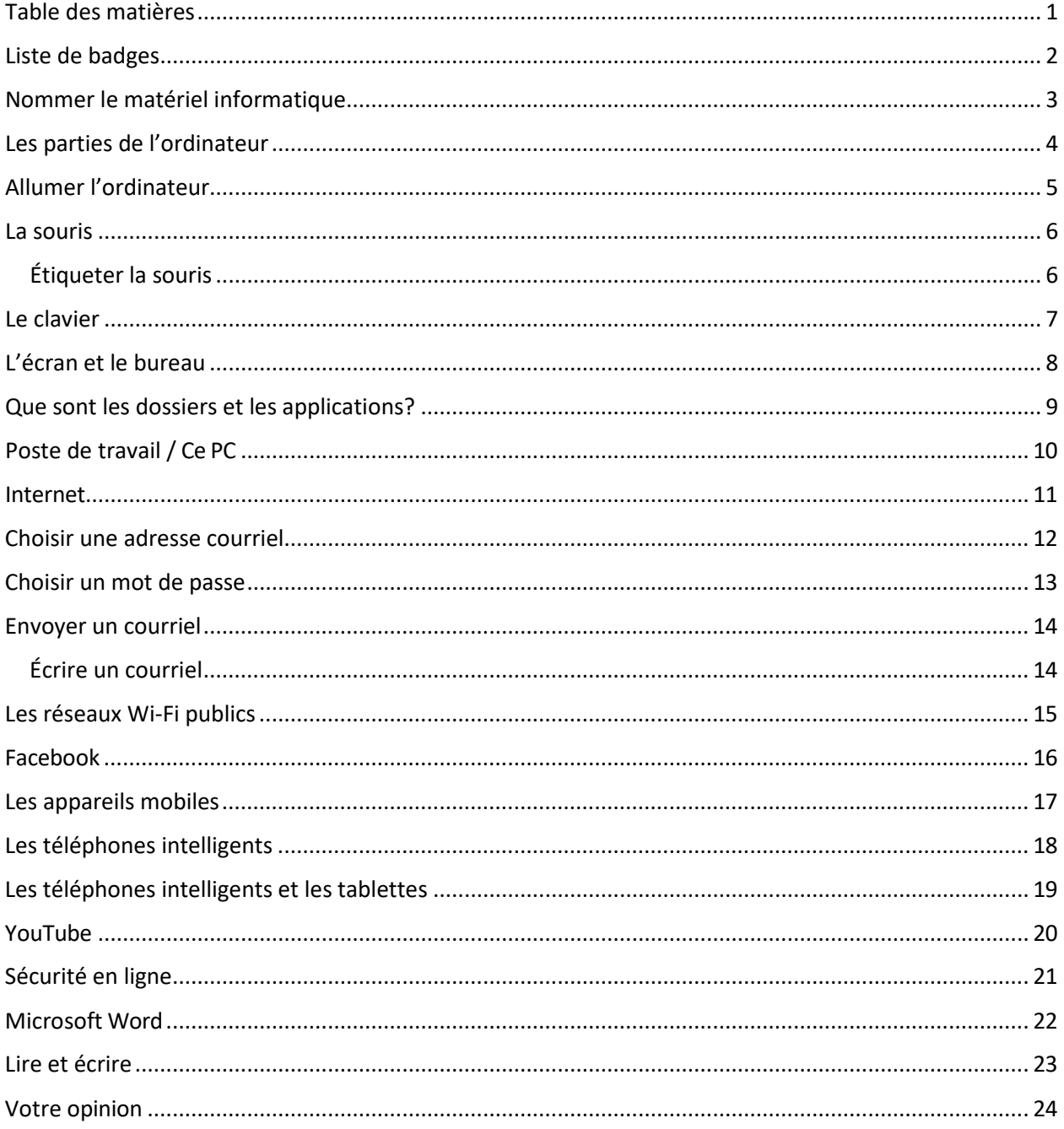

## **Liste de badges**

Quand vous arrivez à la fin d'une section et que vous voyez un petit badge au bas de la page, mettez la date et un crochet dans les cases à côté du titre du badge.

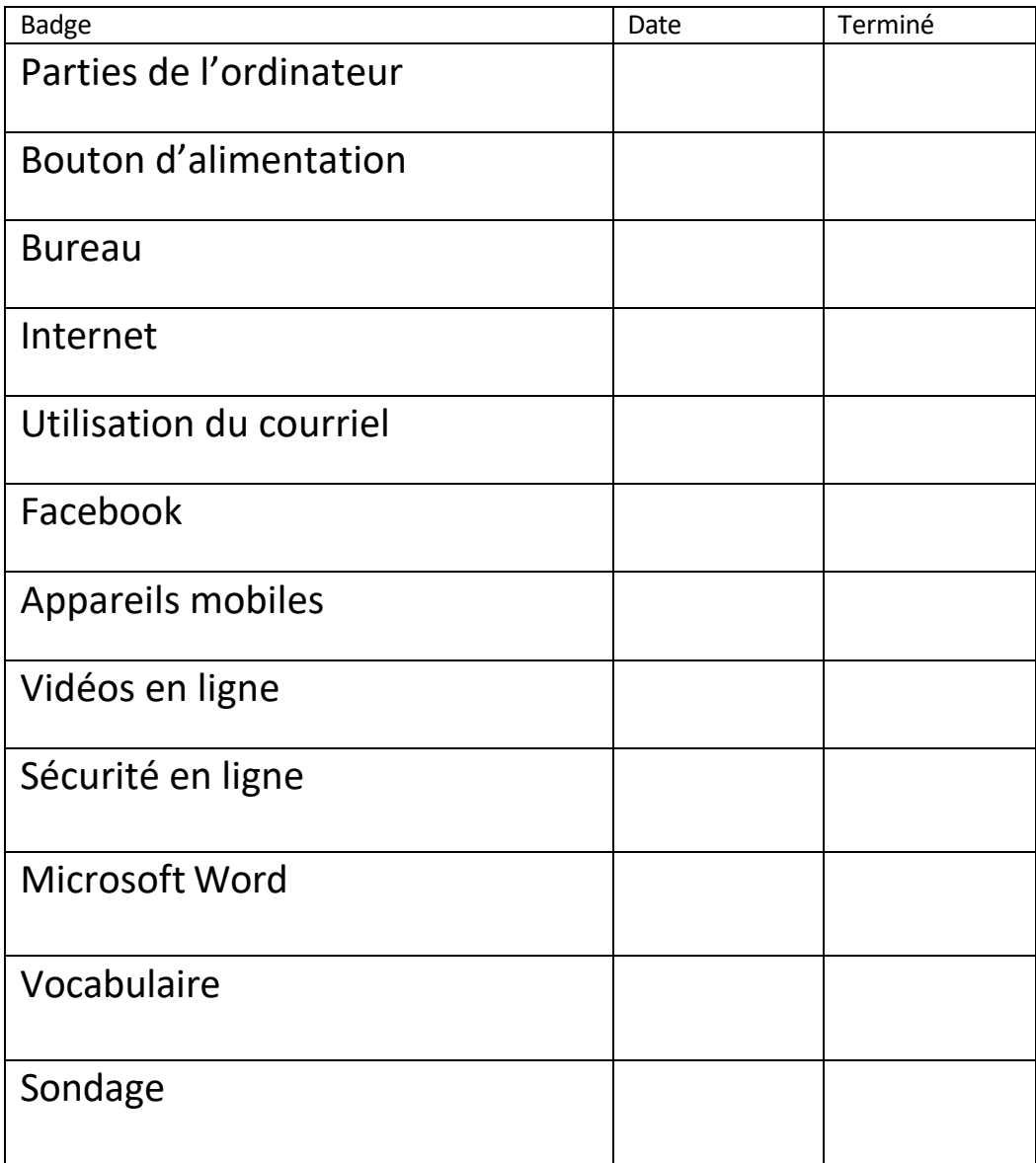

## **Nommer le matériel informatique**

<span id="page-3-0"></span>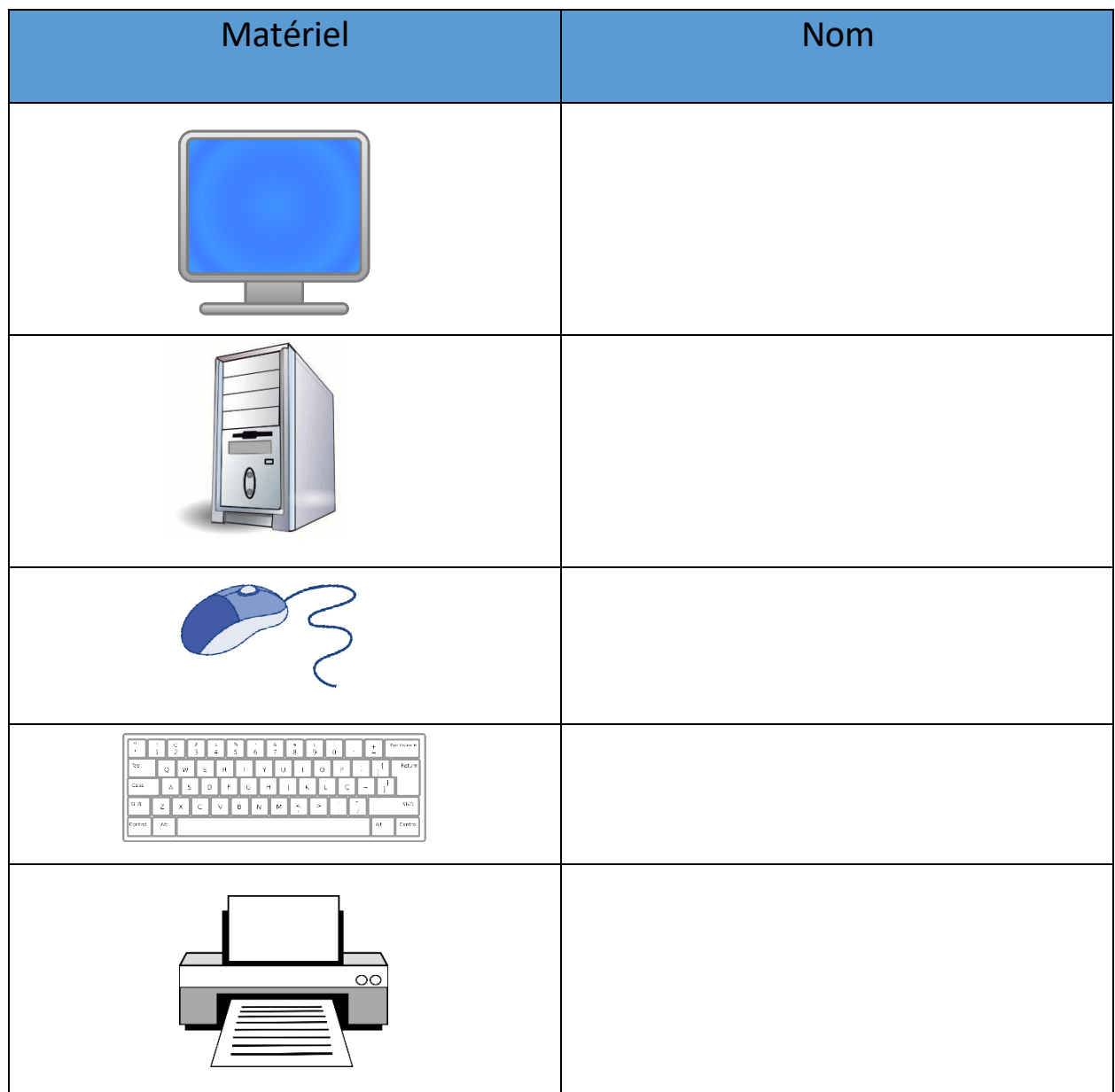

Le matériel est la partie de l'ordinateur que vous pouvez \_\_\_\_\_\_\_\_\_\_ et

.

## **Les parties de l'ordinateur**

Mots cachés

Trouvez les mots de la liste ci-dessous dans la grille.

<span id="page-4-0"></span>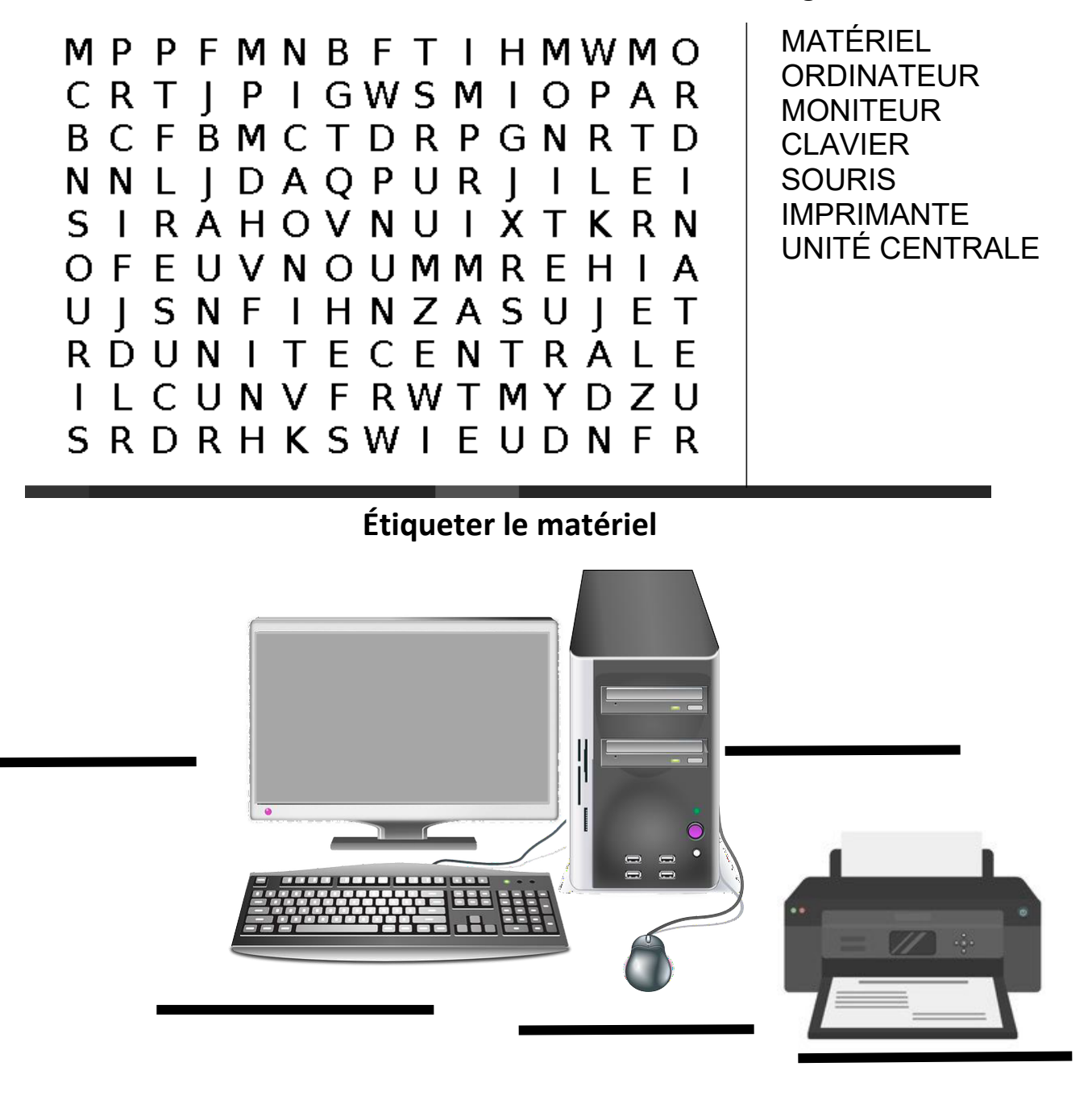

## **Allumer l'ordinateur**

- 1. Quel ordinateur est plus facile à apporter à différents endroits?
- 2. Quel ordinateur se trouve sur votre bureau au travail ou à la maison?
- $3.$  (1) Voici le bouton \_\_\_\_\_\_\_\_\_\_\_\_\_\_.
- 4. Encerclez les boutons d'alimentation dans les images ci-dessous :

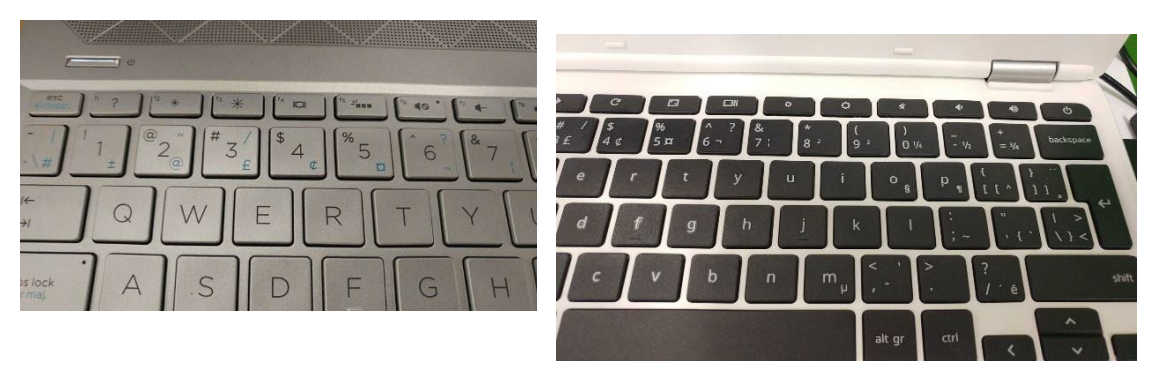

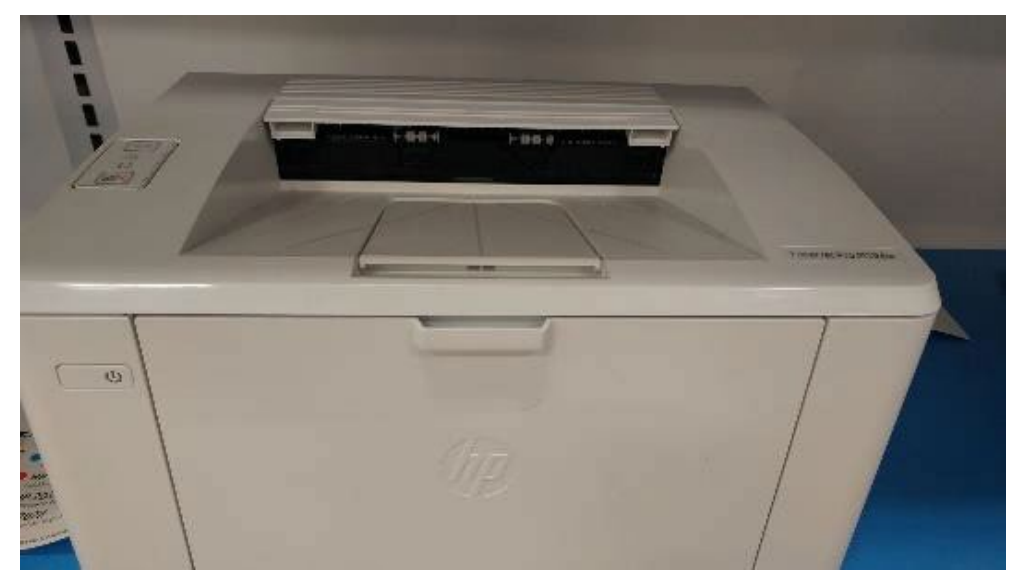

**Badge Awarded** 

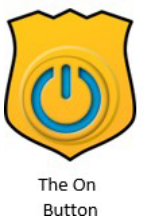

Badge remis Bouton d'alimentation

## **La souris**

<span id="page-6-0"></span>Tracez une ligne entre le mot et son sens.

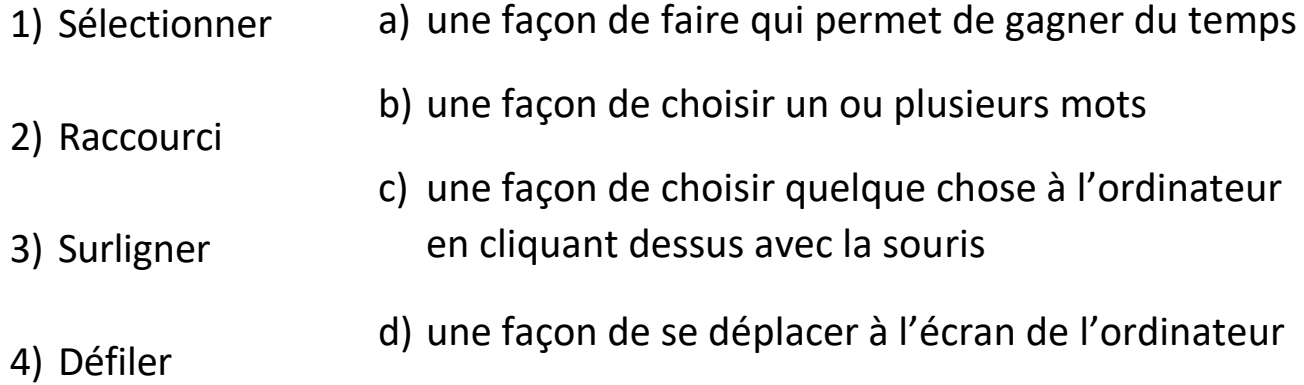

<span id="page-6-1"></span>Étiqueter la souris

Quand vous déplacez la souris, vous verrez le

bouger à l'écran.

## **Le clavier**

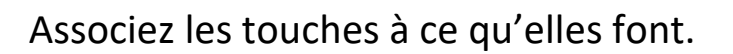

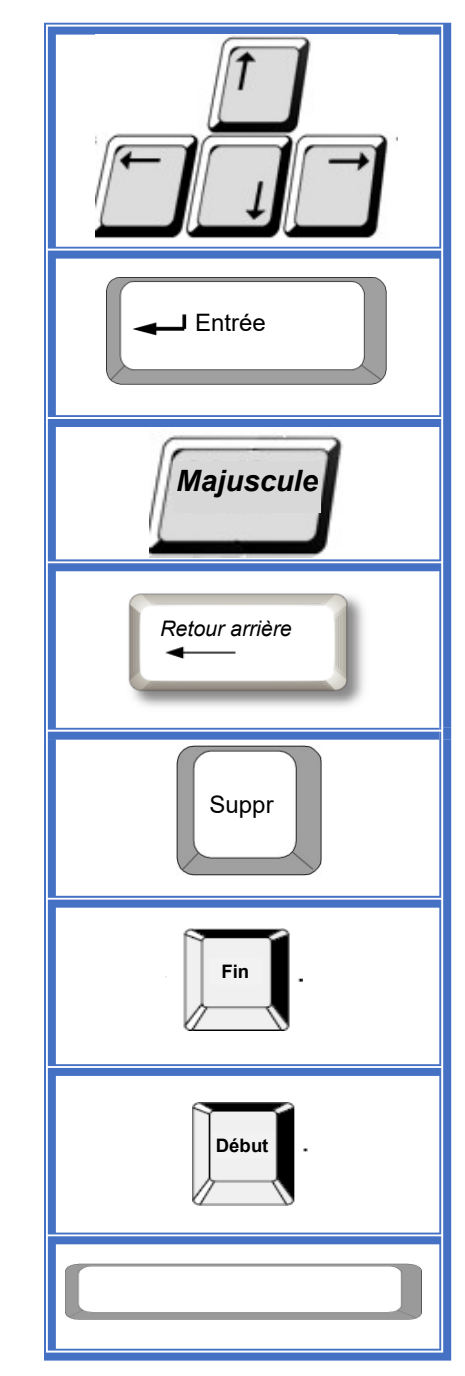

**Badge Awarded** 

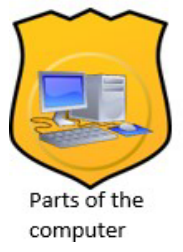

Badge remis Parties de l'ordinateur - marque la fin d'un paragraphe

- met des espaces entre les mots quand on tape

-supprime la lettre à gauche du curseur

- apporte le curseur à la fin de la ligne

- déplace le curseur vers le haut, le bas, la droite et la gauche

-supprime la lettre à droite du curseur

- change ce qu'une touche fait, par exemple, met une lettre en majuscule (A, B, C) ou insère un symbole (&\*@)

- apporte le curseur au début

<span id="page-8-0"></span>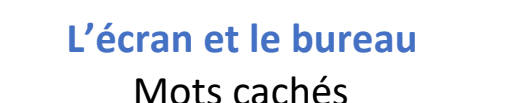

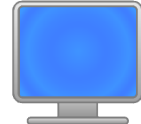

Trouvez les mots de la liste ci-dessous dans la grille.

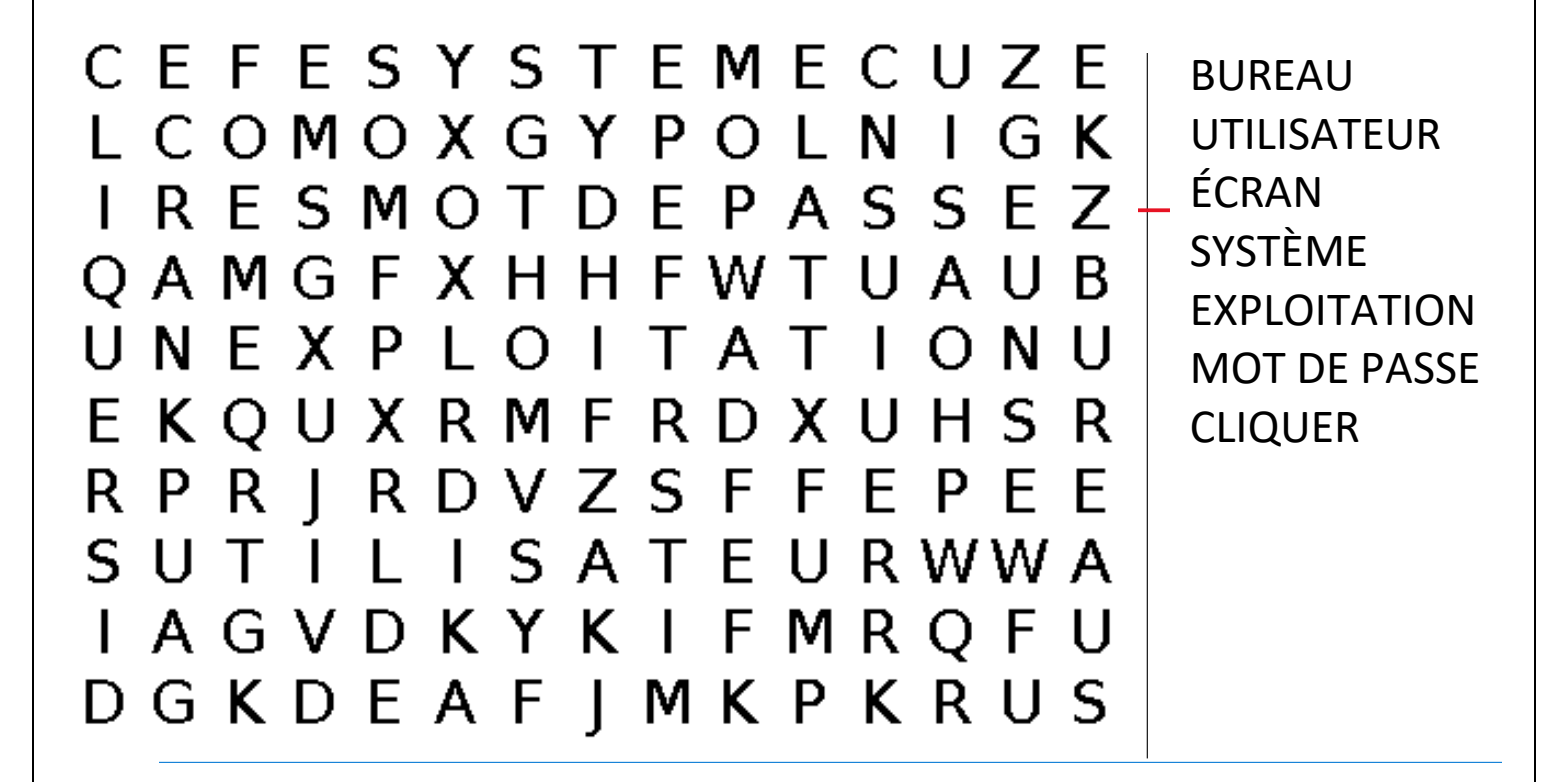

Le programme qui fait fonctionner votre ordinateur s'appelle le

d' .

## **Que sont les dossiers et les applications?**

Tracez une ligne entre l'image à gauche et les mots correspondants à droite.

<span id="page-9-0"></span>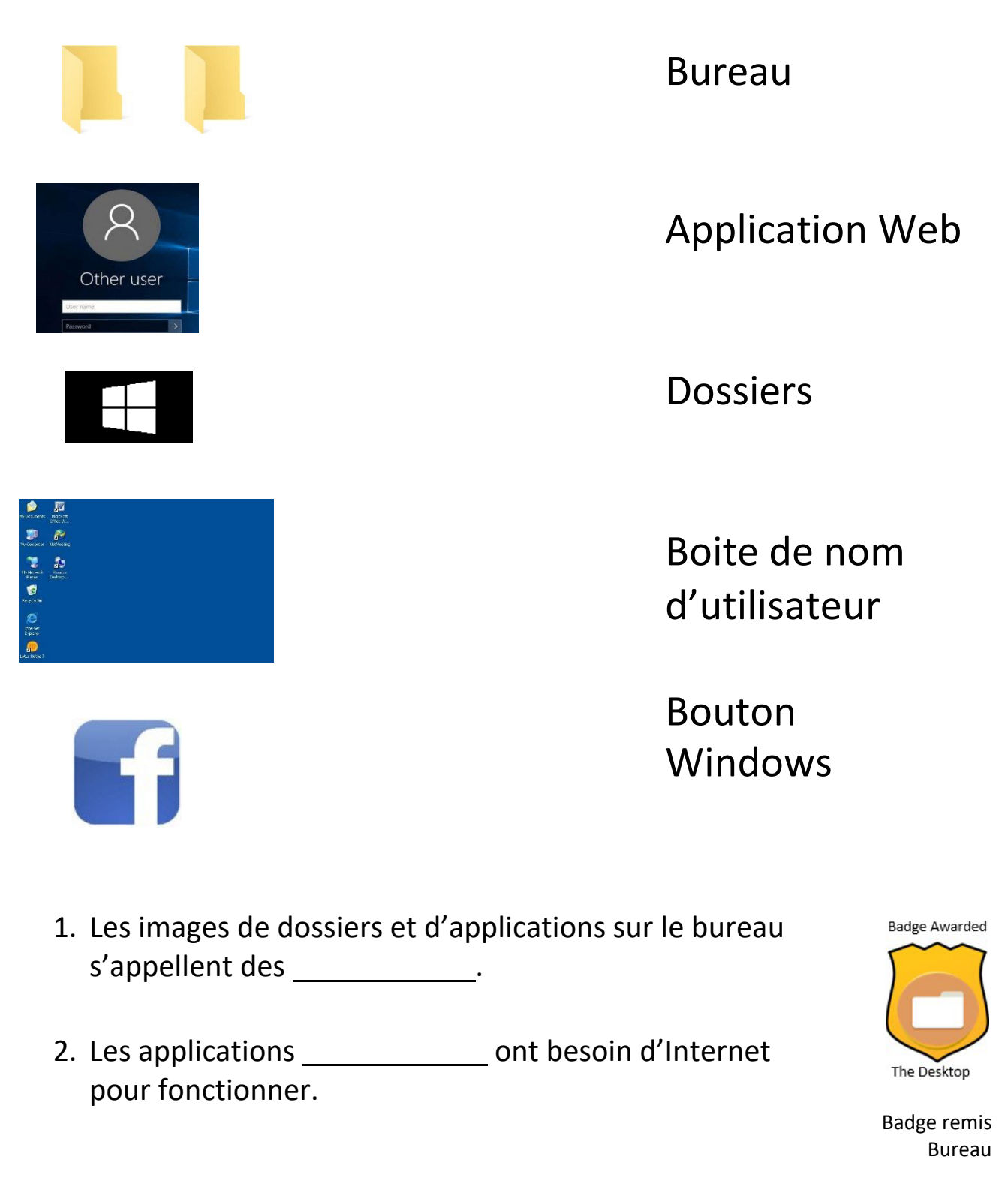

## **Poste de travail / Ce PC**

<span id="page-10-0"></span>Tracez une ligne entre l'image à gauche et les mots correspondants à droite.

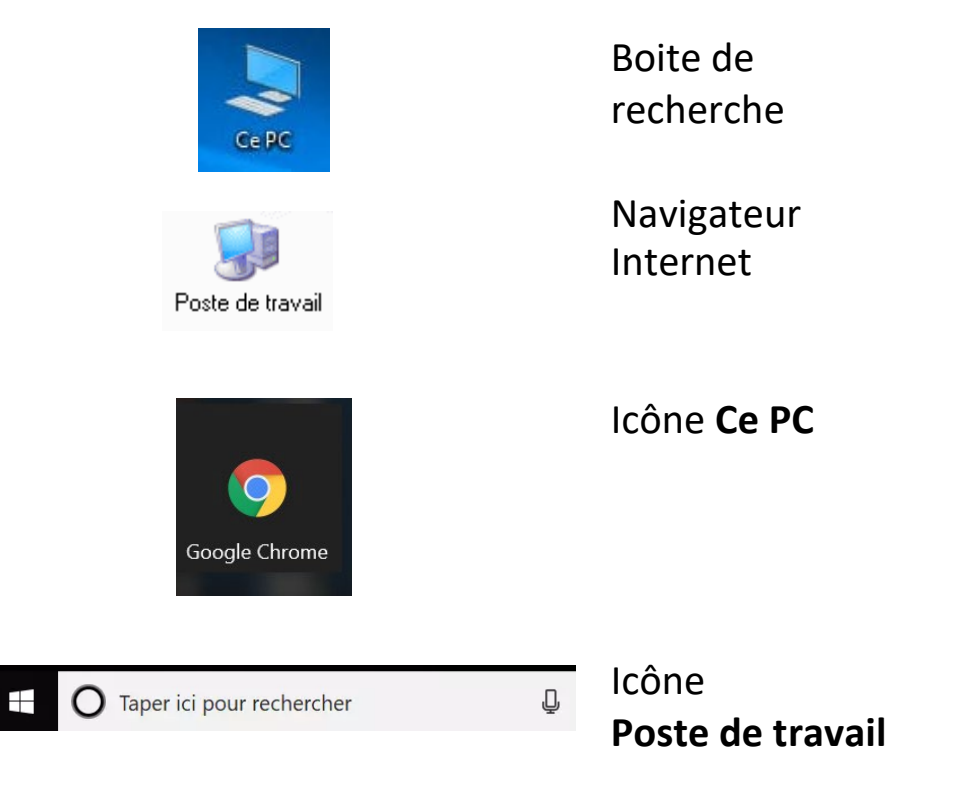

## **Internet**

Utilisez les mots de la boite pour remplir les tirets ci-dessous.

<span id="page-11-0"></span>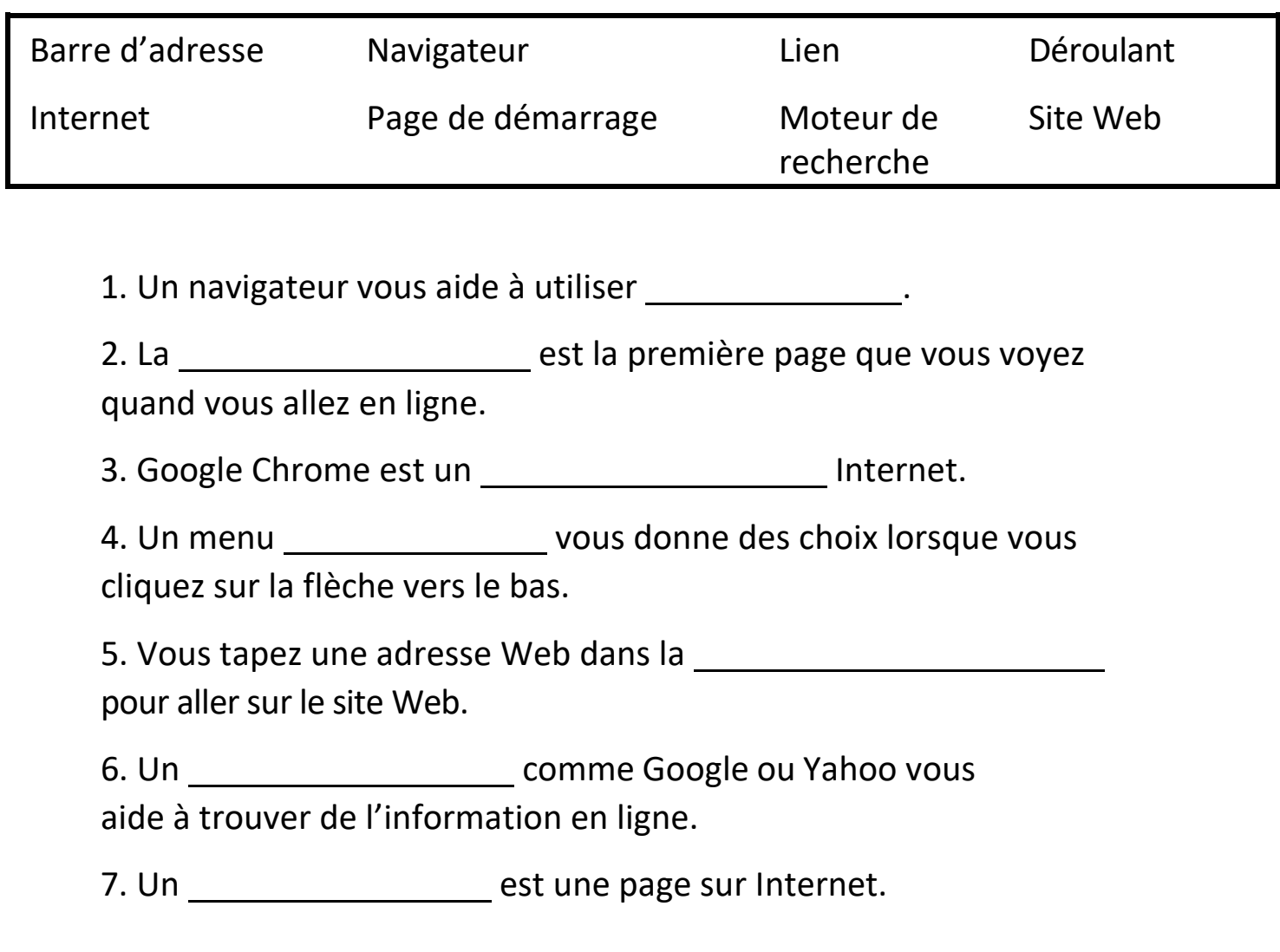

## **Choisir une adresse courriel**

<span id="page-12-0"></span>Au moment de choisir des mots à utiliser dans votre adresse courriel, réfléchissez à l'impression qu'ils donneront aux autres.

Votre adresse courriel ne devrait pas montrer les bons côtés de vousmême. Les gens essaient souvent d'utiliser leur prénom, deuxième prénom ou nom de famille pour leur adresse courriel.

Examinez les options et choisissez la meilleure adresse courriel dans la liste.

- a) Chercheurdemploi@gmail.com
- b) [Choupinette25@gmail.com](mailto:CutiePie25@gmail.com)
- c) [Amideschats11@gmail.com](mailto:Catlover11@gmail.com)
- d) [StellaKJones@gmail.com](mailto:StellaKJones@gmail.com)
- e) [Bouteentrain@gmail.com](mailto:Lifeoftheparty@gmail.com)

## **Choisir un mot de passe**

<span id="page-13-0"></span>Notez une ou deux choses dans chaque partie et combinez-en quelques-unes pour créer un mot de passe sûr dont vous vous souviendrez. Votre mot de passe devrait contenir au moins 8 caractères. Un caractère est un chiffre, un symbole ou une lettre.

\*N'utilisez pas de renseignements privés dans votre mot de passe (date de naissance, anniversaire, noms de membres de la famille, etc.).

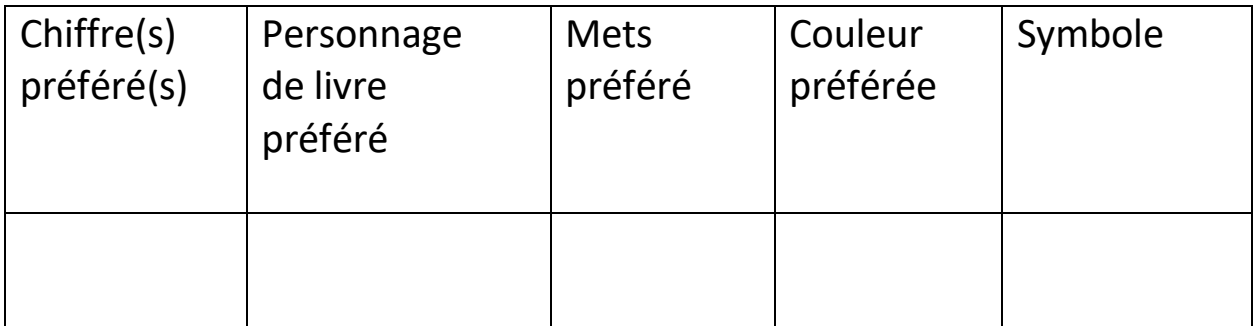

Badge remis Internet**Badge Awarded** 

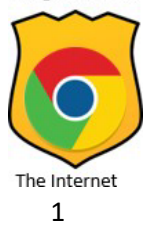

## **Envoyer un courriel**

<span id="page-14-0"></span>Écrivez les étapes à suivre pour envoyer un courriel sur les lignes ci-dessous.

Étape 1 : Connectez-vous à l'application de courriel.

 $É$ tape 2 :  $\qquad \qquad$ 

## Rédiger un courriel

<span id="page-14-1"></span>Étiquetez les parties de ce courriel :

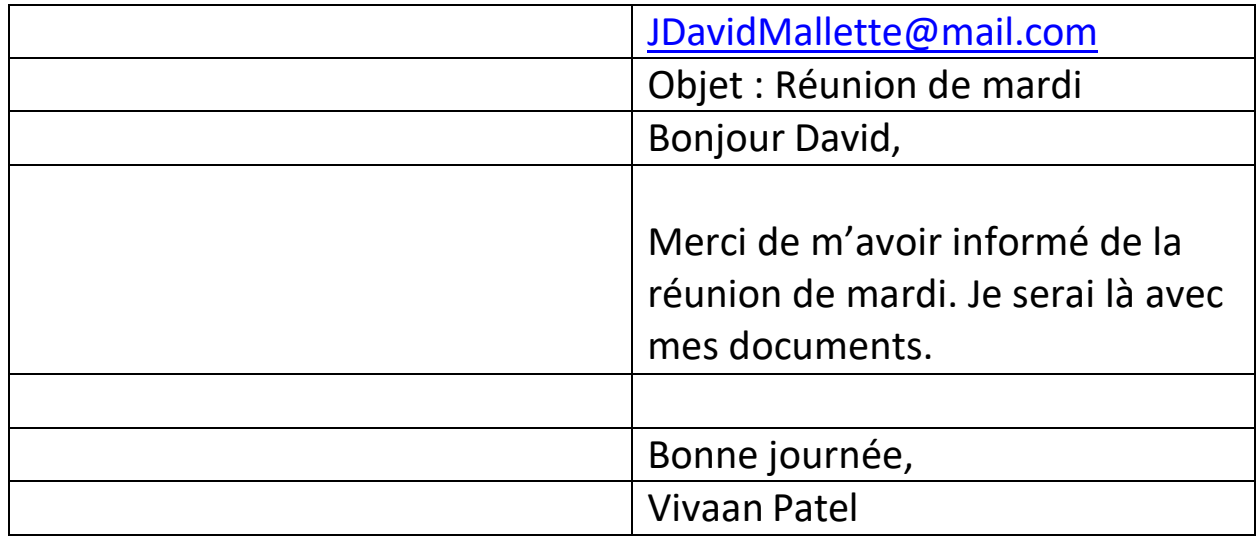

Badge remis Utilisation du courriel**Badge Awarded** 

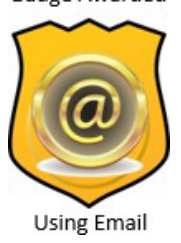

## **Les réseaux Wi-Fi publics**

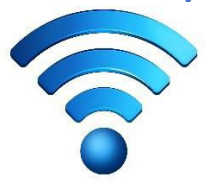

<span id="page-15-0"></span>1. Demandez aux gens de votre classe ou à votre formateur ou formatrice, ou utilisez Internet, pour dresser une liste des endroits où vous pouvez avoir accès à un réseau Wi-Fi gratuit ou utiliser des ordinateurs dans votre ville.

## **Facebook**

<span id="page-16-0"></span>Utilisez les mots de la boite pour remplir les tirets ci-dessous.

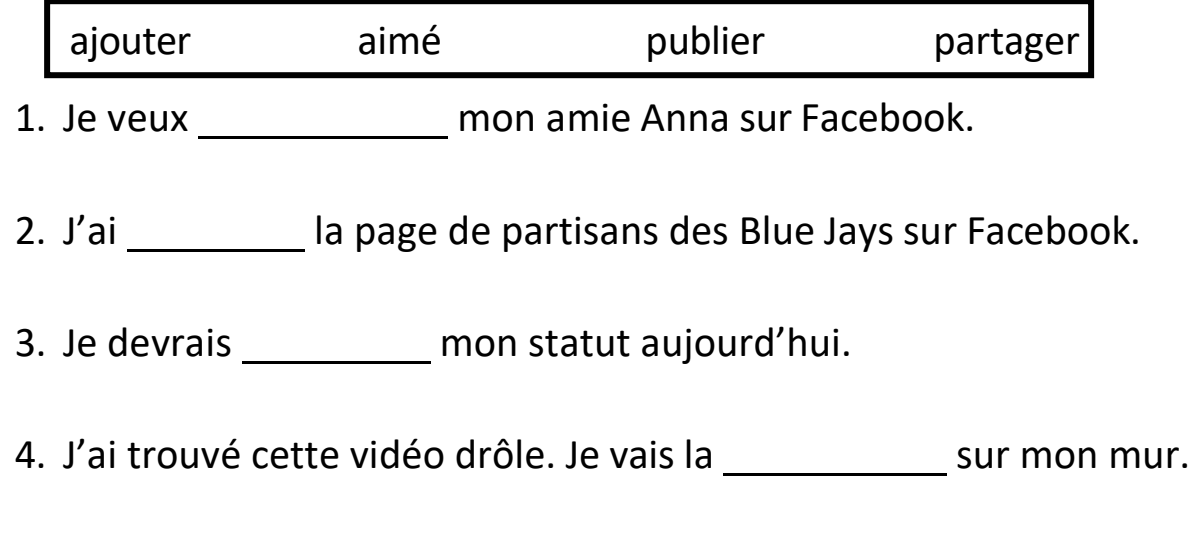

Tracez des flèches et utilisez ces mots pour étiqueter l'image : alertes de messages, alertes d'amis, photo de profil, page d'accueil, photo de couverture, adresse Web.

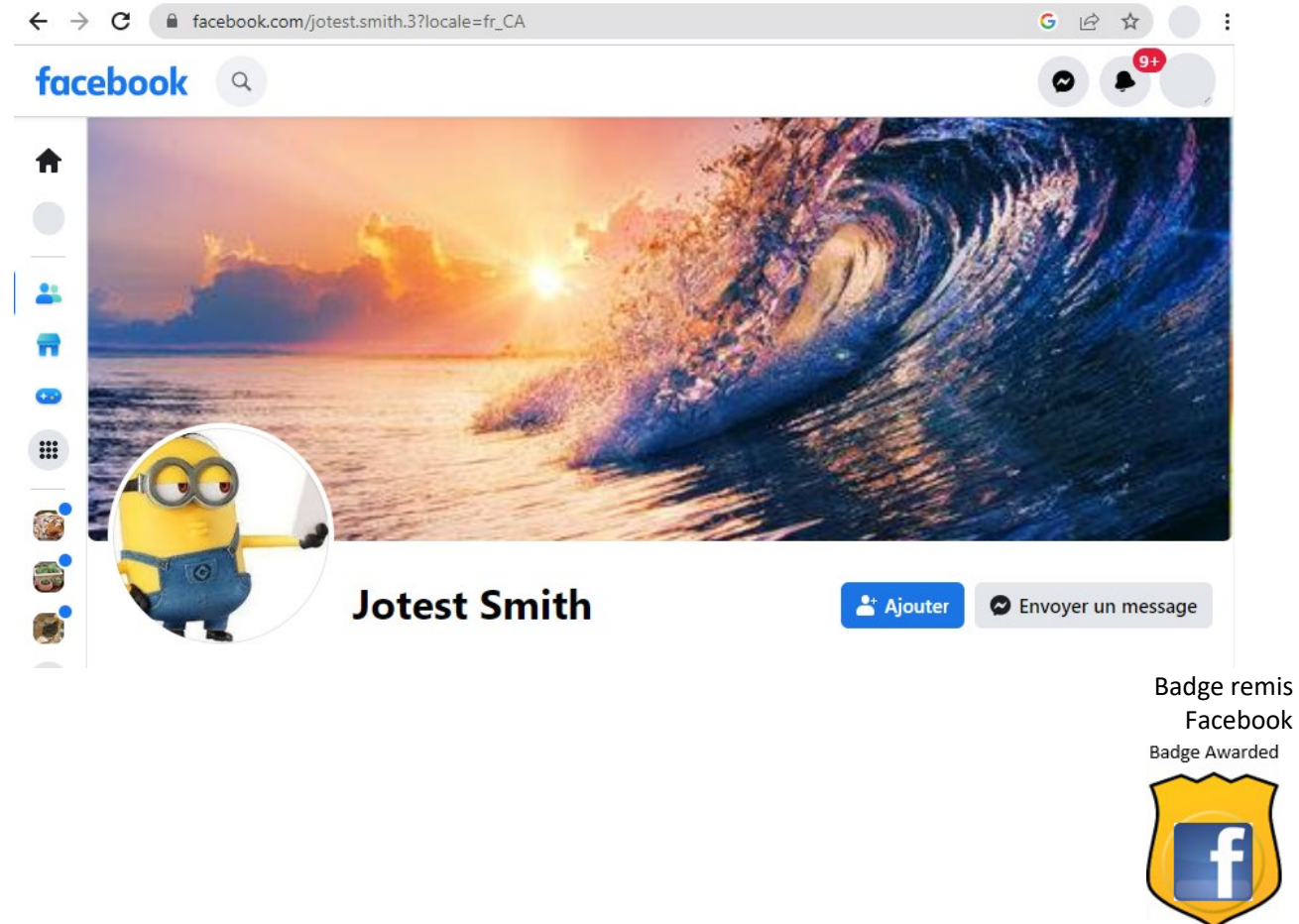

**Using Facebook** 

## **Les appareils mobiles**

## <span id="page-17-0"></span>VERBES

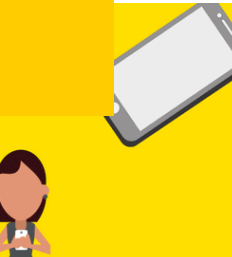

### 1 GET OFF

**RACCROCHER** = arrêter de parler au téléphone Je devrais raccrocher maintenant, j'ai tellement de choses à faire.

#### $2^{\circ}$ **COUPER**

 $3<sup>1</sup>$ 

 $\overline{4}$ 

 $5<sup>1</sup>$ 

6

 $\mathbf{7}$ 

8

= faire cesser une conversation téléphonique à cause de l'interférence Je ne vous entends pas, ça coupe.

### **DÉFILER**

= déplacer le contenu de l'écran Défilez-vous jusqu'au bas de la liste de contacts avec votre pouce?

### **TÉLÉPHONER**

= communiquer par téléphone pour dire quelque chose à quelqu'un Elle vient de téléphoner pour dire qu'elle est malade.

### **ÉPUISER**

= utiliser quelque chose au complet et en manquer J'ai épuisé mon crédit. Rappelle-moi.

### **RÉAPPROVISIONNER**

= acheter d'autres minutes pour son téléphone cellulaire, ajouter du crédit à son téléphone Je dois réapprovisionner mon téléphone mobile.

### **CHARGER**

= mettre de l'électricité dans un appareil électrique comme une batterie Ma batterie est sur le point de manquer d'énergie. Je dois charger mon téléphone.

### **BRANCHER**

= connecter un appareil à une source d'électricité ou à un autre appareil Ne laissez pas votre téléphone branché toute la nuit.

1. La conversation est terminée. Il faut le téléphone.

2. Je ne vous entends pas. La ligne n'arrête pas de .

3. Utilisez votre pouce pour vers le bas.

4. Je devrai pour dire que je suis malade aujourd'hui.

5. Je ne peux pas utiliser Internet. J'ai les données sur mon téléphone.

6. Je dois \_\_\_\_\_\_\_\_\_\_\_\_\_\_\_\_\_\_\_\_\_ les données sur mon téléphone.

7. Je dois mon téléphone. La batterie est faible.

8. Je dois mon téléphone pour le charger.

17

<span id="page-18-0"></span>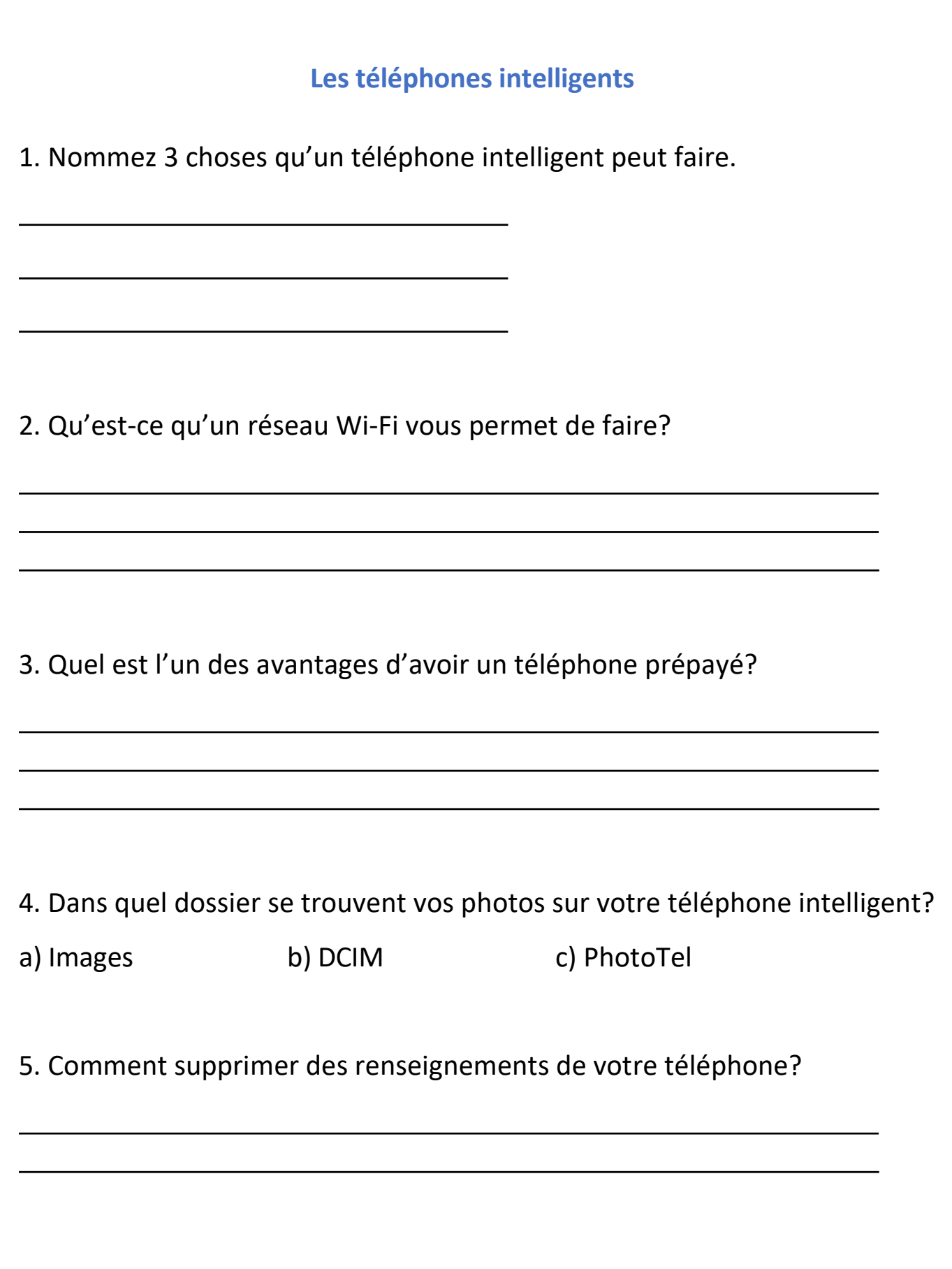

## **Les téléphones intelligents et les tablettes**

<span id="page-19-0"></span>Créez un nuage de mots à l'aide de la LISTE DE MOTS ci-dessous.

Rendez-vous à **WordItOut.com/word-cloud/create** et tapez les mots ci-dessous dans la boite blanche. Cliquez sur le bouton vert **Generate** pour créer votre nuage de mots, puis montrez-le à votre formateur ou formatrice.

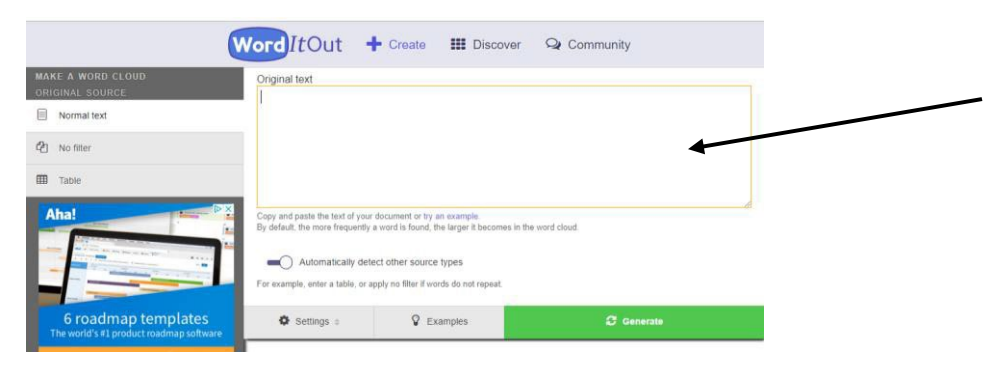

tablette téléphone intelligent caméra

LISTE DE MOTS données applications Internet

supprimer messages texte galerie

1. Une tablette a un écran important de la

2. Les iPad ont un système d'exploitation

3. Les applications sont des programmes que vous pouvez utiliser sur une tablette. Vous pouvez obtenir des applications gratuites dans l' **ou dans la boutique**  $\qquad \qquad$  dans la boutique

4. CAPTCHA utilise un pour vérifier que vous n'êtes pas un robot.

Badge Awarded

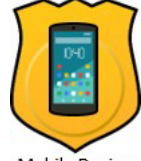

**Mobile Devices** Badge remis Appareils mobiles

## **YouTube**

- <span id="page-20-0"></span>1. Cherchez une vidéo en utilisant les mots « documentaire ours polaire ».
- 2. Regardez-la et répondez aux questions suivantes.
- a) Où habitent les ours polaires?

b) Quel était le message (point, sujet) de la vidéo?

c) Quelle partie avez-vous préférée?

d) Qui a fait cette vidéo?

Badge remis Vidéos en ligne

**Badge Awarded Online Videos** 

## **Sécurité en ligne**

<span id="page-21-0"></span>1. Énumérez 3 faits que vous avez appris des vidéos sur le magasinage en ligne à la **page 84.**

2. Donnez un exemple de renseignements privés.

3. Donnez un exemple de renseignements personnels.

4. Regardez les affiches à la **page 86** de votre manuel. Donnez deux des suggestions pour garder une bonne réputation en ligne.

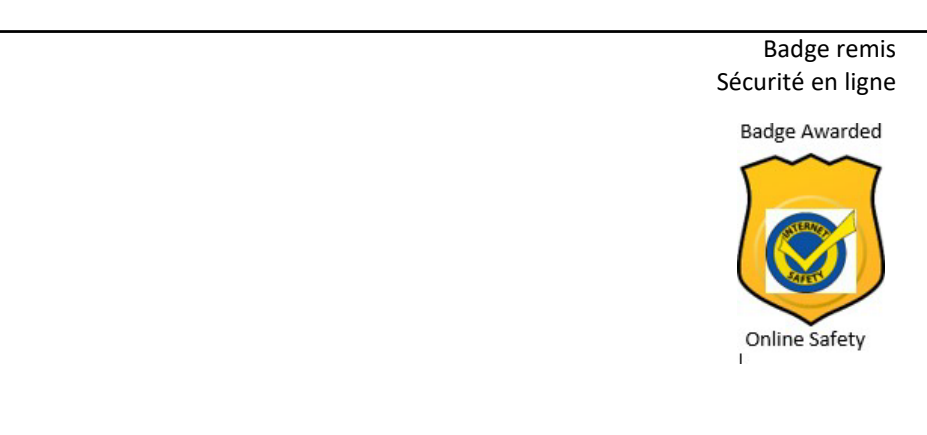

## **Microsoft Word**

<span id="page-22-0"></span>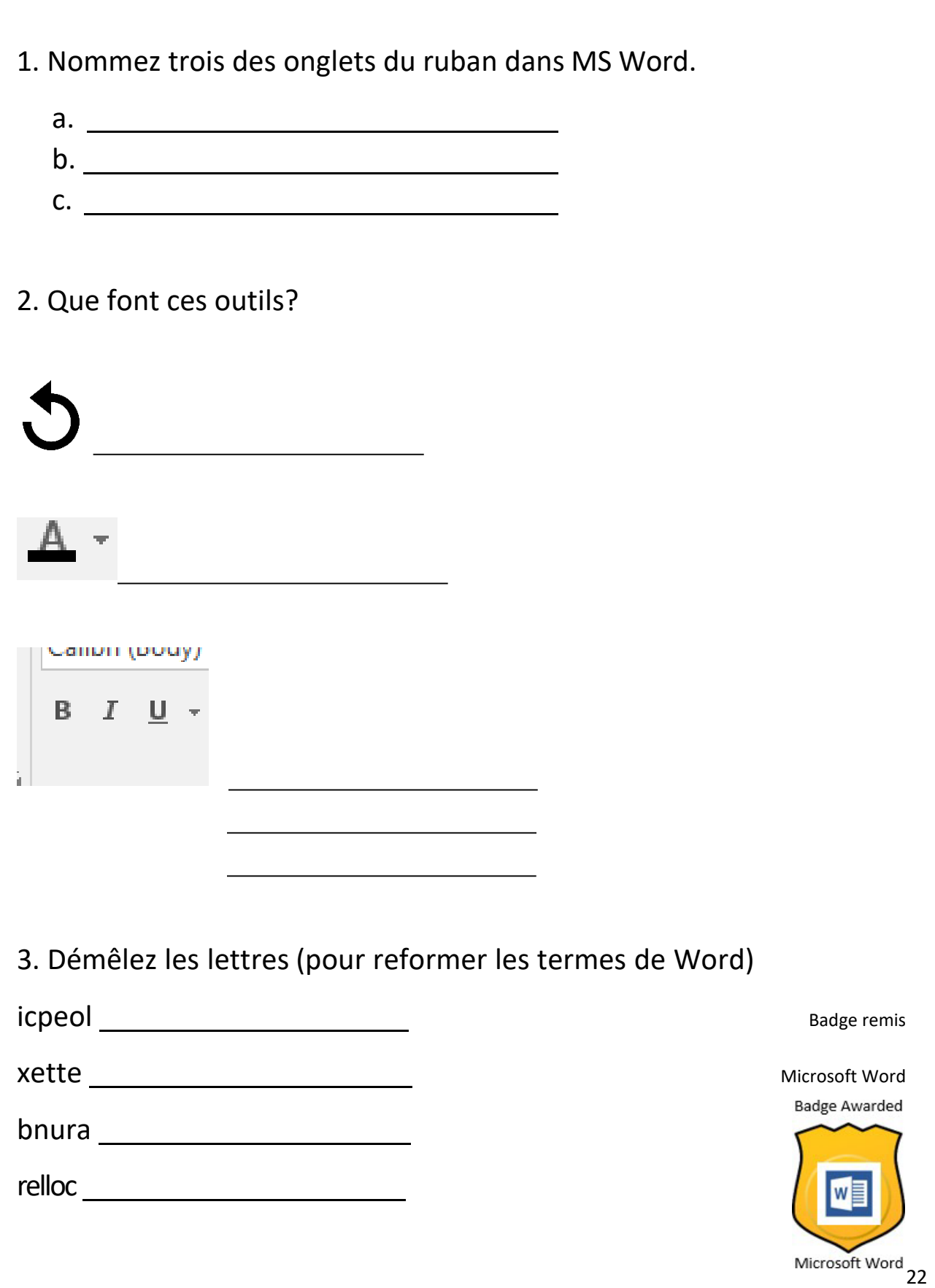

## **Lire et écrire**

<span id="page-23-0"></span>Copiez les mots sur les lignes ci-dessous. Ça vous aidera à savoir comment écrire ces mots à l'avenir.

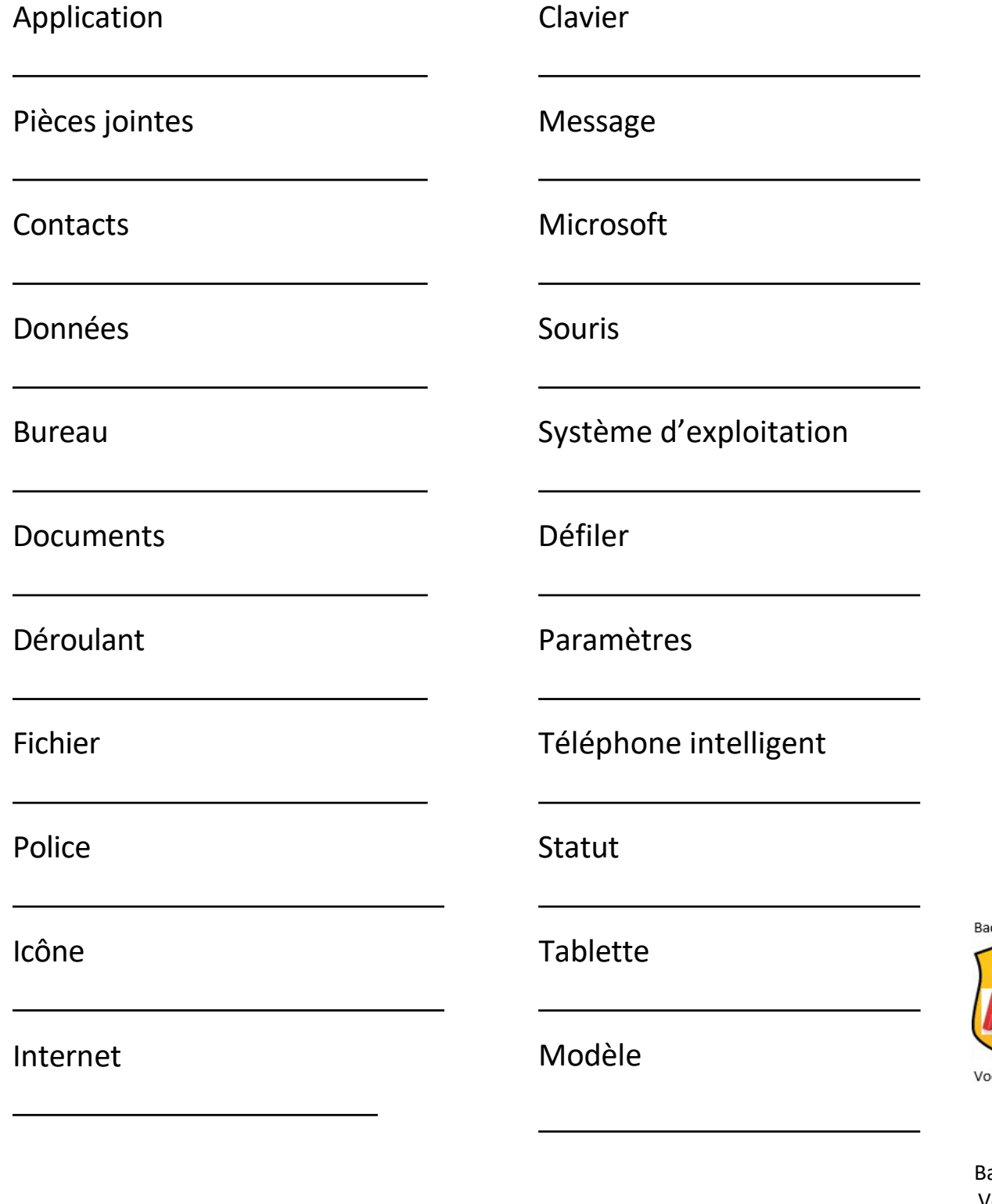

dge Awarded

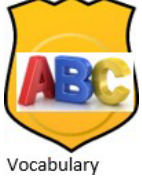

adge remis Vocabulaire

## <span id="page-24-0"></span>**Votre opinion**

Encerclez vos réponses dans le sondage ci-dessous.

1. Ce cours m'a aidé.

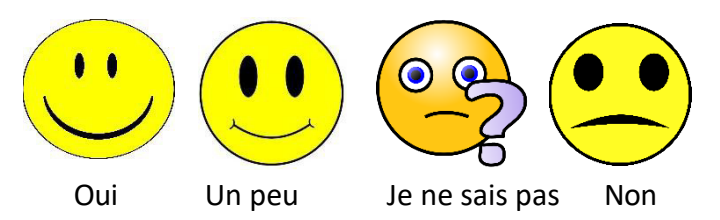

2. J'en sais plus sur les compétences numériques après avoir suivi ce cours.

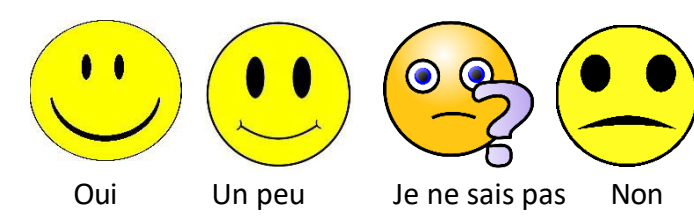

3. J'aimerais en apprendre plus.

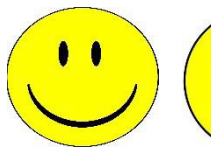

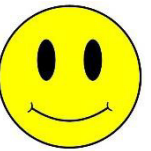

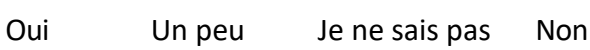

 $\bullet$ 

Badge remis Sondage

**Badge Awarded** 

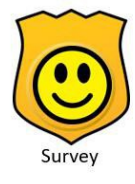